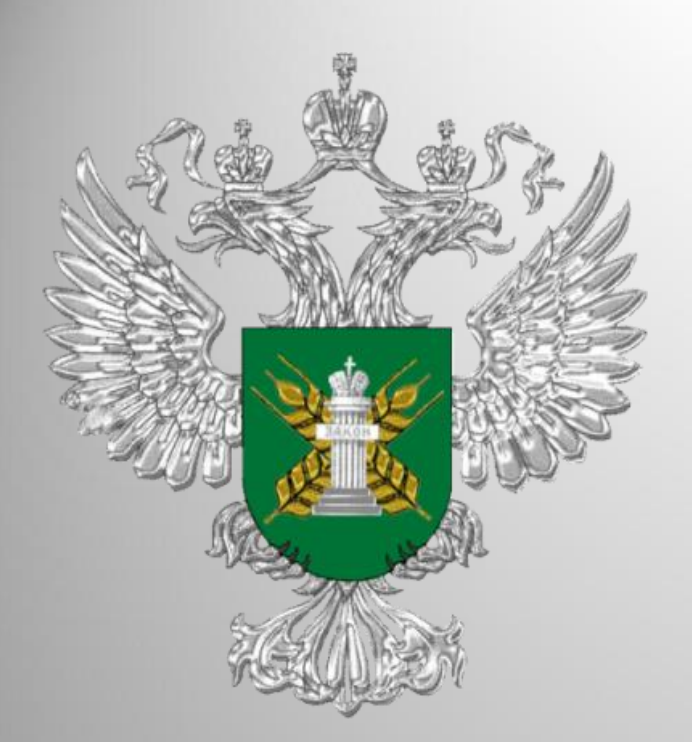

Работа в Федеральной государственной информационной системе прослеживаемости пестицидов и агрохимикатов «Сатурн»

1

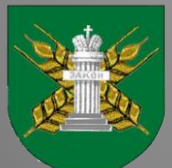

Североморское межрегиональное управление Россельхознадзора

### Федеральная государственная информационная система прослеживаемости пестицидов и агрохимикатов (ФГИС "Сатурн")

В соответствии со статьей 15.2 Федерального закона от 19.07.1997 № 109- ФЗ «О безопасном обращении с пестицидами и агрохимикатами» с 1 сентября начала работать Федеральной государственной информационной системе прослеживаемости пестицидов и агрохимикатов «Сатурн», то есть все хозяйствующие субъекты (юридические лица, индивидуальные предприниматели, крестьянские (фермерские) хозяйства при обороте пестицидов и агрохимикатов должны быть зарегистрированы в данной системе.

Приказом Россельхознадзора от 01.09.2022 № 1356 введена в эксплуатацию Федеральная государственная информационная система прослеживаемости пестицидов и агрохимикатов (ФГИС «Сатурн»), созданная в соответствии с приказом Россельхознадзора от 26.05.2021 № 578 «О федеральной государственной информационной системе прослеживаемости пестицидов и агрохимикатов».

 $\overline{\phantom{0}}$ 

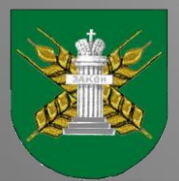

### НАЗНАЧЕНИЕ ПРОГРАММЫ

Специальное программное обеспечение Федеральной государственной информационной системы прослеживаемости пестицидов и агрохимикатов создается в целях обеспечения учета партий пестицидов и агрохимикатов при их обращении (производстве (изготовлении), хранении, перевозке (транспортировке), применении, реализации, обезвреживании, утилизации, уничтожении и захоронении), а также осуществления анализа, обработки представленных в нее сведений и информации и контроля за достоверностью таких сведений и информации.

Прослеживаемость пестицидов и агрохимикатов обеспечивается с момента их ввода в обращение – производство или ввоз на территорию Российской Федерации (оформление электронных производственных сертификатов или гашение импортных электронных сертификатов) до момента их вывода из обращения – вывоз с территории Российской Федерации, применение, розничная реализация гражданам для ведения личного подсобного хозяйства, обезвреживание, утилизация, уничтожение и захоронение (оформление электронных актов вывода из обращения с указанием способа).

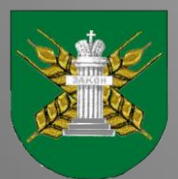

 Вход в программу доступен только для пользователей, зарегистрированных в компоненте «Цербер» ФГИС «ВетИС».

 Для входа в программу необходимо, используя браузер, перейти на сайт [https://fgis-saturn.ru](https://fgis-saturn.ru/), и ввести свои имя пользователя и пароль, после чего нажать кнопку «Вход».

 Вход в программу доступен только для пользователей, зарегистрированных в компоненте «Цербер» ФГИС «ВетИС».

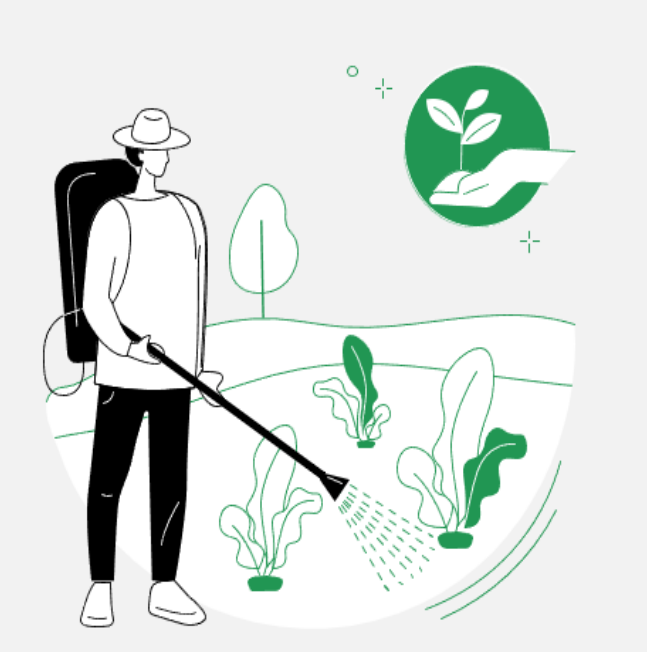

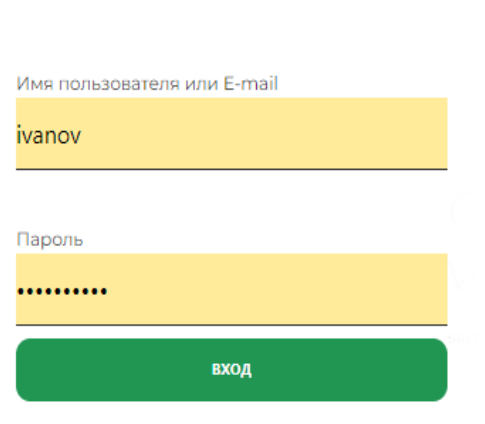

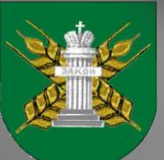

#### Описание окна программы

При входе в программу открывается окно программы, состоящее из трех основных блоков:

- Меню;
- Основное окно;
- Фильтры.

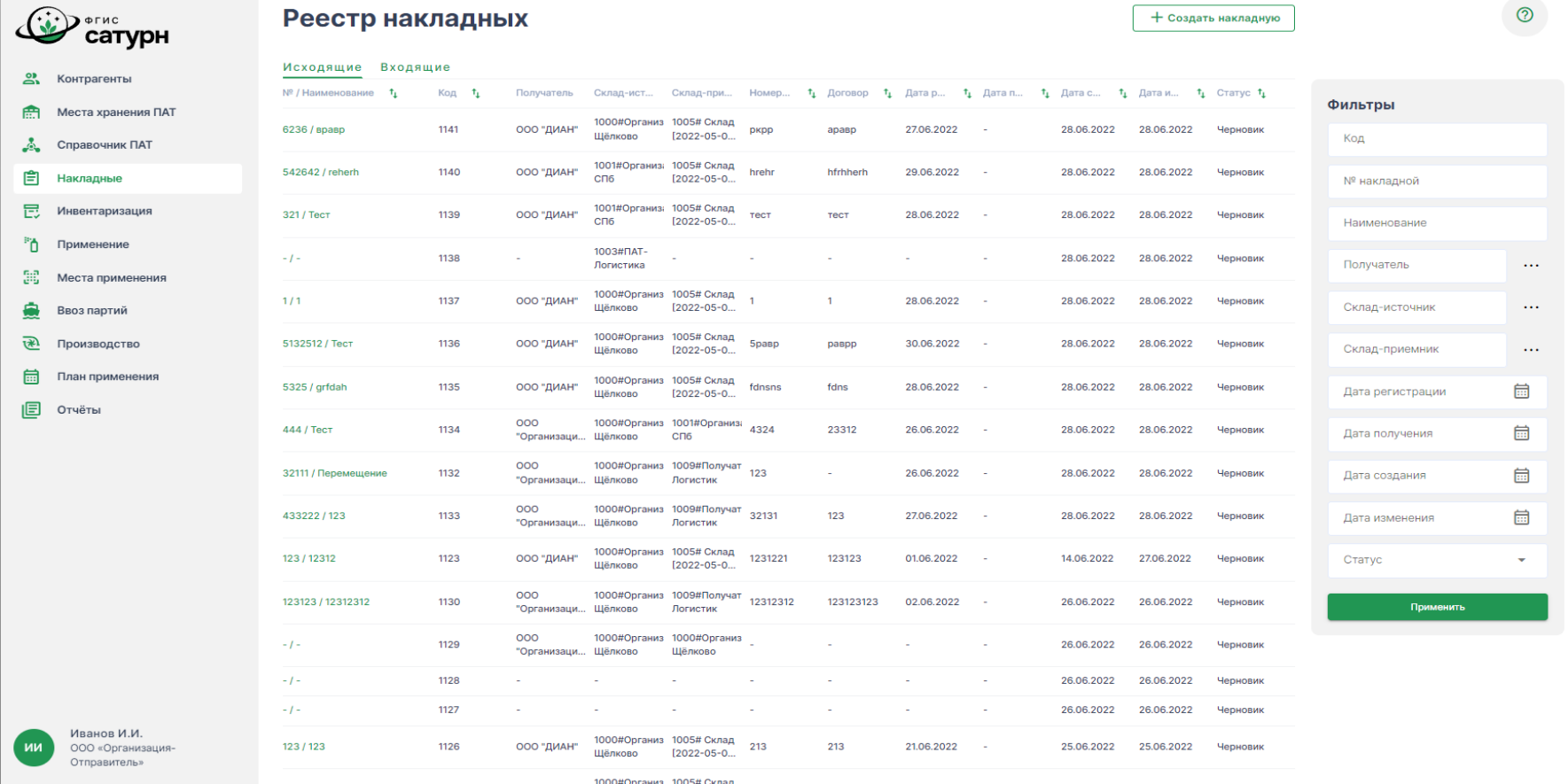

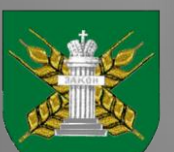

#### Описание окна программы

В блоке «Меню» пользователь может выбрать раздел программы.

 В зависимости от выбранного пункта меню в основном окне и в блоке фильтров отображается соответствующие ему информация и функционал.

 В основном меню информация отображается в виде таблицы, данные которой могут быть отсортированы по столбцам, в наименовании которых стоит значок +

 Кроме того, существует возможность фильтрации данных. Для этого необходимо ввести данные, по которым будет производиться отбор, в соответствующие поля в блоке фильтры, и нажать кнопку «Применить».

 Для сброса фильтра необходимо очистить поля блока «Фильтр» и также нажать кнопку «Применить».

 В поле «Статус» отображается статус документа/карточки справочника. Документы/карточки со статусом «Черновик» не могут быть учтены или использованы.

6

 В правом верхнем углу окна расположена кнопка:  $\circledR$ - переход в окно справки.

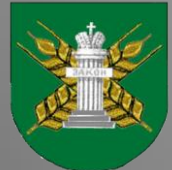

### Контрагенты

При выборе пункта меню **«Контрагенты»** на основном экране открывается окно с данными реестра контрагентов.

В закладках в верхней части списка можно выбрать режим просмотра:

•*«Все»*: отображаются все контрагенты из реестра;

•*«Избранные»*: отображаются только контрагенты, в строке которых в столбце «Избранное» стоит знак

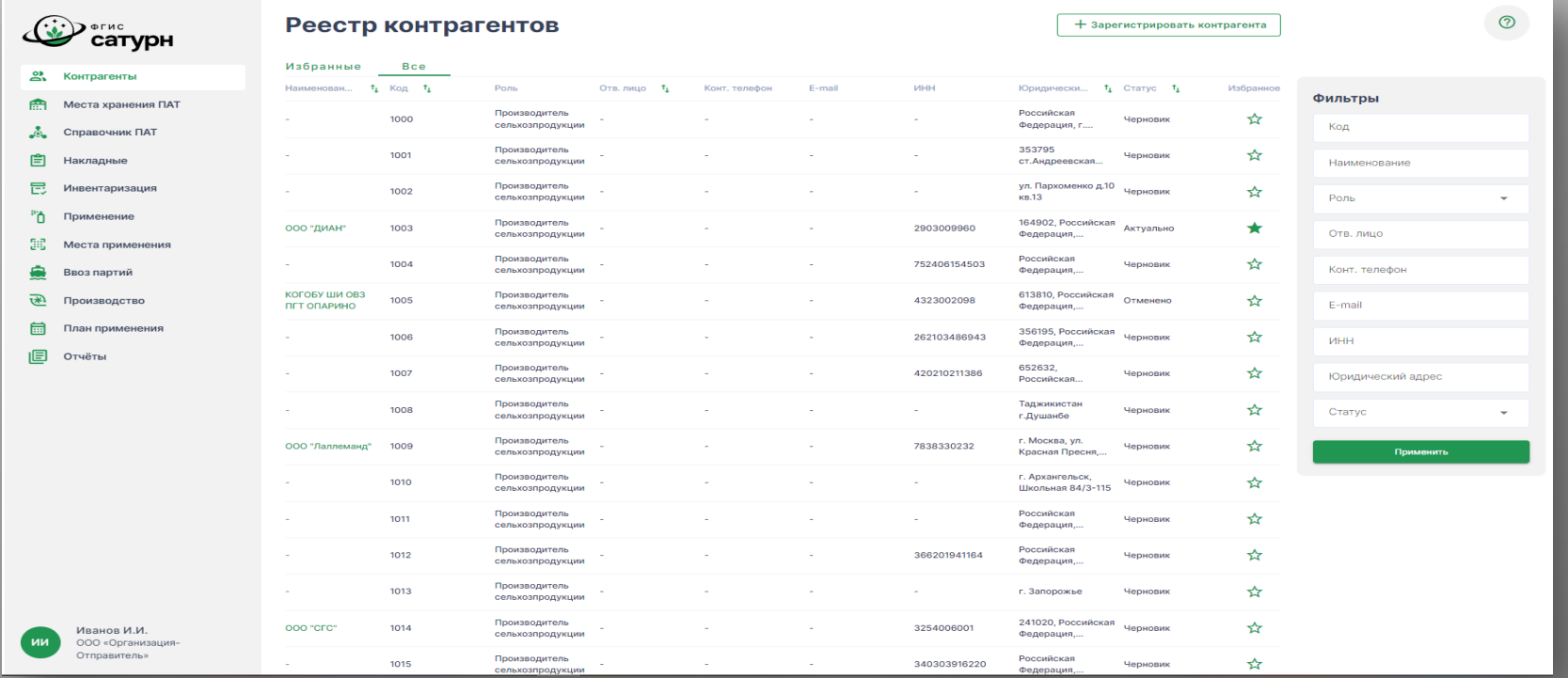

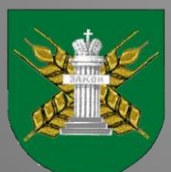

.

## На сайте Россельхознадзора можно подробно ознакомиться:

- с руководством пользователя (Специальное программное обеспечение. Руководство оператора RU.00495527.SATURN.01-01 34 01);

- с Инструкцией по регистрации ХС и пользователей с помощью ЭЦП;
- с Инструкцией по регистрации производственных объектов;
- с ответами на часто задаваемые вопросы.

Все вопросы и замечания по работе с ФГИС «Сатурн» можно отправлять на [почту или по тел](mailto:saturn@fsvps.ru)ефону поддержки: **saturn@fsvps.ru**+7 (495) 649-69-72

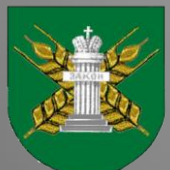

### Прошедшие семинары, размещенные на сайте Россельхознадзора о ФГИС «Сатурн»

- 14 июля 2022 г. состоялся обучающий семинар по вопросам регистрации участников оборота пестицидов и агрохимикатов [в ФГИС «Сатурн».](https://youtu.be/xp8jdULFQfE) Запись семинара доступна по ссылке: https://youtu.be/xp8jdULFQfE.
- 19 июля 2022 г. состоялся обучающий семинар по вопросам оформления ввоза пестицидов и агрохимикатов на территорию Российской Федерации с использованием ФГИС «Сатурн».

Запись семинара доступна по ссылке: [https://youtu.be/taUwGIB4jPI.](https://youtu.be/taUwGIB4jPI)

• 21 июля 2022 г. состоялся обучающий семинар «Работа дистрибьютора в ФГИС "Сатурн"».

Запись семинара доступна по ссылке: [https://youtu.be/5lgAMEpSRLQ.](https://youtu.be/5lgAMEpSRLQ)

• 26 июля 2022 г. состоялся обучающий семинар «Работа производителя сельхоз продукции в ФГИС "Сатурн"».

Запись семинара доступна по ссылке: [https://youtu.be/I4ELrVQLs44.](https://youtu.be/I4ELrVQLs44)

• 28 июля 2022 г. состоялся обучающий семинар «Работа импортера и производителя в ФГИС "Сатурн"».

Запись семинара доступна по ссылке: <https://youtu.be/y49XsF31Y1E>.

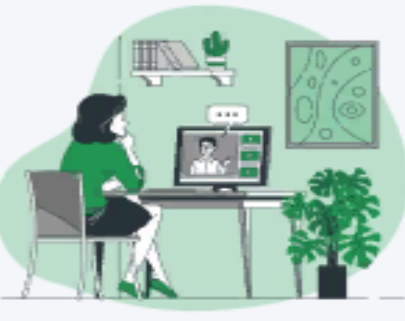

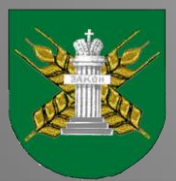

### Кто еще не зарегистрировался, напоминаем!

- Образцы заявлений на регистрацию, а также порядок регистрации хозяйствующих субъектов в Федеральной государственной информационной системе прослеживаемости пестицидов и агрохимикатов (ФГИС «Сатурн») представлены на сайте Россельхознадзора и на сайте Североморского межрегионального управления Россельхознадзора.
- Для работы в ФГИС «Сатурн» необходимо пройти регистрацию в первом компоненте «Цербер». Хозяйствующие субъектов могут сами зарегистрировать свою организацию и производственные площадки (кадастровые номера земельных участков и склады для хранения пестицидов и агрохимикатов). После самостоятельной регистрации необходимо подтверждение производственных площадок Управлением. Для этого заявление с номером заявки на регистрацию следует направлять по электронной почте в отдел земельного надзора: [rsn29zem@yandex.ru](mailto:rsn29zem@yandex.ru) с последующим направлением по почте в адрес Управления: 163000, г. Архангельск, пр. Ломоносова, д. 206.

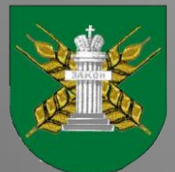

### Кто еще не зарегистрировался, напоминаем!

- Также регистрацию хозяйствующих субъектов проводит специалист отдела земельного надзора Североморского межрегионального регионального управления Россельхознадзора по заявке установленного образца.
- Заполненную по шаблону заявку требуется направить в Североморское межрегиональное управление Федеральной службы по ветеринарному и фитосанитарному надзору (отдел земельного надзора) по адресу:
- г. Архангельск, пр. Ломоносова д. 206. Тел.: 8 (8182) 65-37-77

Email: [rsn29zem@yandex.ru](mailto:rsn29zem@yandex.ru)

• Чтобы проверить, прошла ли регистрация, нужно зайти на «Цербер» в личный кабинет: там будет видно, в каких статусах находятся данные по тем или иным объектам. При задержках необходимо уточнять в территориальном управлении на каком этапе обрабатывается заявка и подтверждаются объекты.

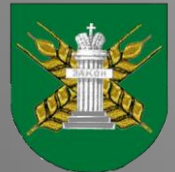

#### Что необходимо для регистрации

- Сначала подается заявка на регистрацию в "Цербере" по специальной форме. Выбирается тип субъекта — юр. лицо или ИП — и указывается ИНН. Далее вводятся данные о поднадзорных объектах пользователя. Также если арендован, например, склад, то вполне вероятно, что такая площадка уже была зарегистрирована: тогда можно уточнить номер в системе и ввести его сразу — или найти его по адресу площадки. Еще уточнение, о котором просят сотрудники: при регистрации земельных участков их кадастровые номера указываются прямо в названии объекта.
- В рамках одной заявки можно ввести данные о нескольких объектах: регистрируются все поднадзорные объекты, даже если они расположены в разных регионах — все нужные территориальные управления Россельхознадзора увидят заявку.
- При регистрации нужно обязательно указывать электронную почту: на нее придет оповещение, что заявка сформирована и отправлена в территориальное управление, и только оттуда придут реквизиты для входа в личный кабинет.
- Кроме данных об объектах, нужен пользователь, так как реквизиты выдаются на определенное лицо. Поэтому необходимо зарегистрировать одного или нескольких администраторов — ответственных лиц, которые будет самостоятельно прикреплять сотрудников организации и управлять списком пользователей. Если один из администраторов, например, увольняется из предприятия, то другой может удалить его учетную запись; также можно обратиться в территориальное управление с просьбой поменять администратора в системе.

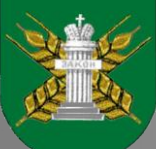

- Все вопросы и замечания по работе с ФГИС «Сатурн» можно отправлять на почту или по [телефону поддер](mailto:saturn@fsvps.ru)жки:
- **saturn@fsvps.ru**+7 (495) 649-69-72
- Если возникает ошибка в сервисе авторизации «Цербера» (не грузится, нельзя войти), то можно обратиться в соответствующую техническую поддержку.
- Email технической поддержки «Цербера»: [cerberus@fsvps.ru](mailto:cerberus@fsvps.ru)
- Телефон: (4922) 62-99-29

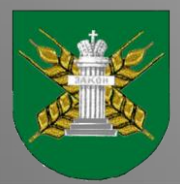

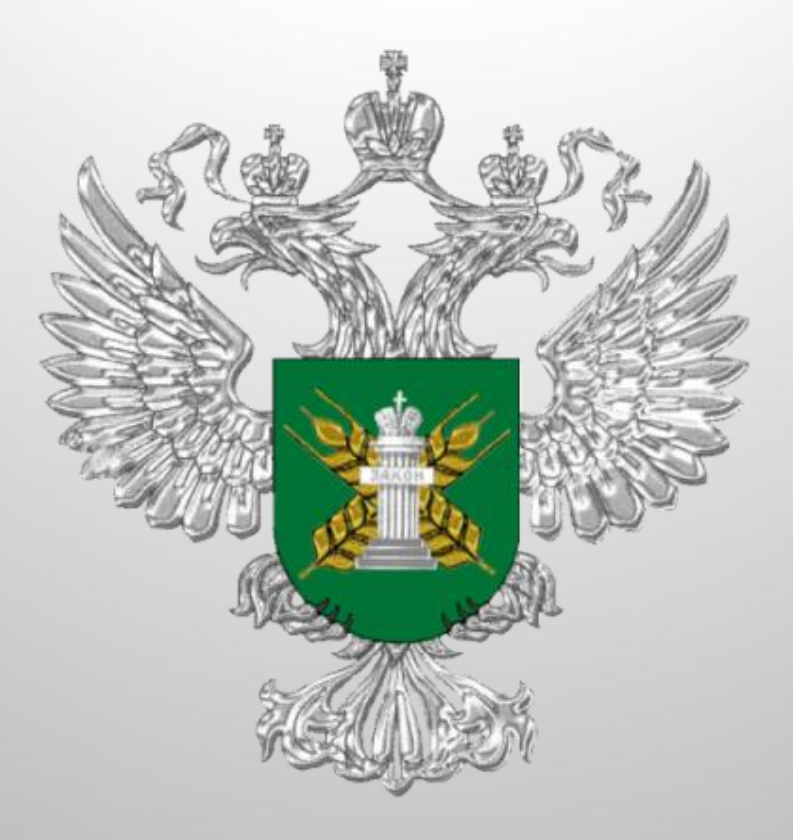

# **Благодарю за внимание!**

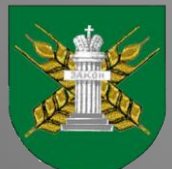